#### REQUISITOS ANTES DE INGRESAR AL SISTEMA

BID RETIREE SELF-SERVICES

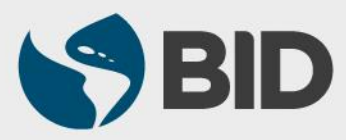

Guía de uso para Mac/Apple

# **1. Asegúrese que su correo electrónico esté registrado en el Sistema de Planes de Jubilación del BID.**

Para poder configurar su cuenta en el Retiree Self-Services es necesario que su correo electrónico personal esté registrado en el Sistema de Planes de Jubilación del BID. Si aún no ha registrado su correo electrónico o desea actualizarlo, favor contactar a la Secretaría Ejecutiva de los Planes de Jubilación del Personal a [vpf/srp@iadb.org](mailto:vpf/srp@iadb.org) | 202-623-3560.

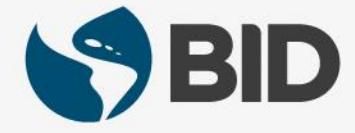

#### RETIREE SELF-SERVICES CHECKLIST

### **2. Tenga a mano su "Retiree ID" y "Password" temporal.**

Su Retiree ID será su *Username* en el Retiree Self-Services, por lo que es muy importante que lo tenga a mano. Si no sabe cuál es su Retiree ID, puede encontrarlo en su recibo de pago más reciente.

Por otro lado, si su correo electrónico está registrado en el Sistema de Planes de Jubilación del BID, debe haber recibido un correo de **[EIAM-noreply@iadb.org](mailto:EIAM-noreply@iadb.org)** indicándole cuál es el *password* **temporal** para activar su cuenta en el Retiree Self-Services.

Si aún no ha registrado su correo electrónico, desea actualizarlo o no ha recibido este correo favor contactar a la Secretaría Ejecutiva de los Planes de Jubilación del Personal a [vpf/srp@iadb.org](mailto:vpf/srp@iadb.org) | 202-623-3560.

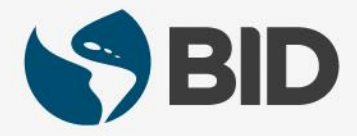

### RETIREE SELF-SERVICES CHECKLIST

## **3. Use Safari como su navegador.**

Otros navegadores podrían no ser compatibles con su Retiree Self-Services.

# **4. Asegúrese que su computador cumple con los requerimientos tecnológicos básicos.**

 Adobe Acrobat Reader versión 11.0.10 - para poder visualizar las cartas, formularios y sus recibos de pago (Payslips).

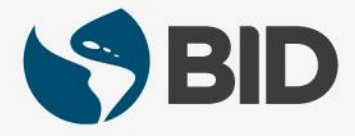

#### RETIREE SELF-SERVICES CHECKLIST

## **5. Active sus pop-ups windows (ventanas emergentes) para navegar correctamente en el Retiree Self-Services.**

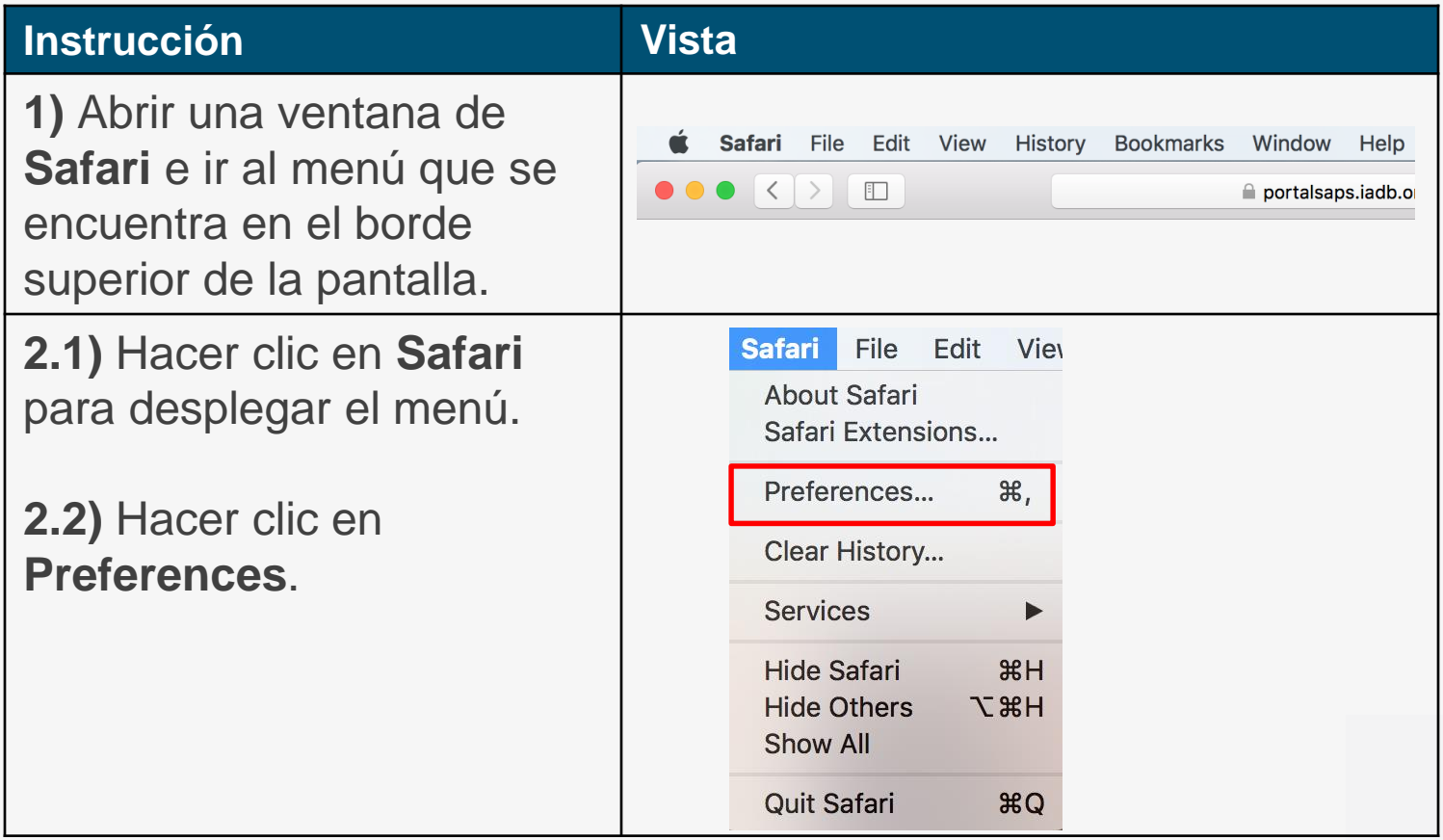

## **INSTRUCTIVO –** Cómo activar sus pop-ups windows (ventanas emergentes)

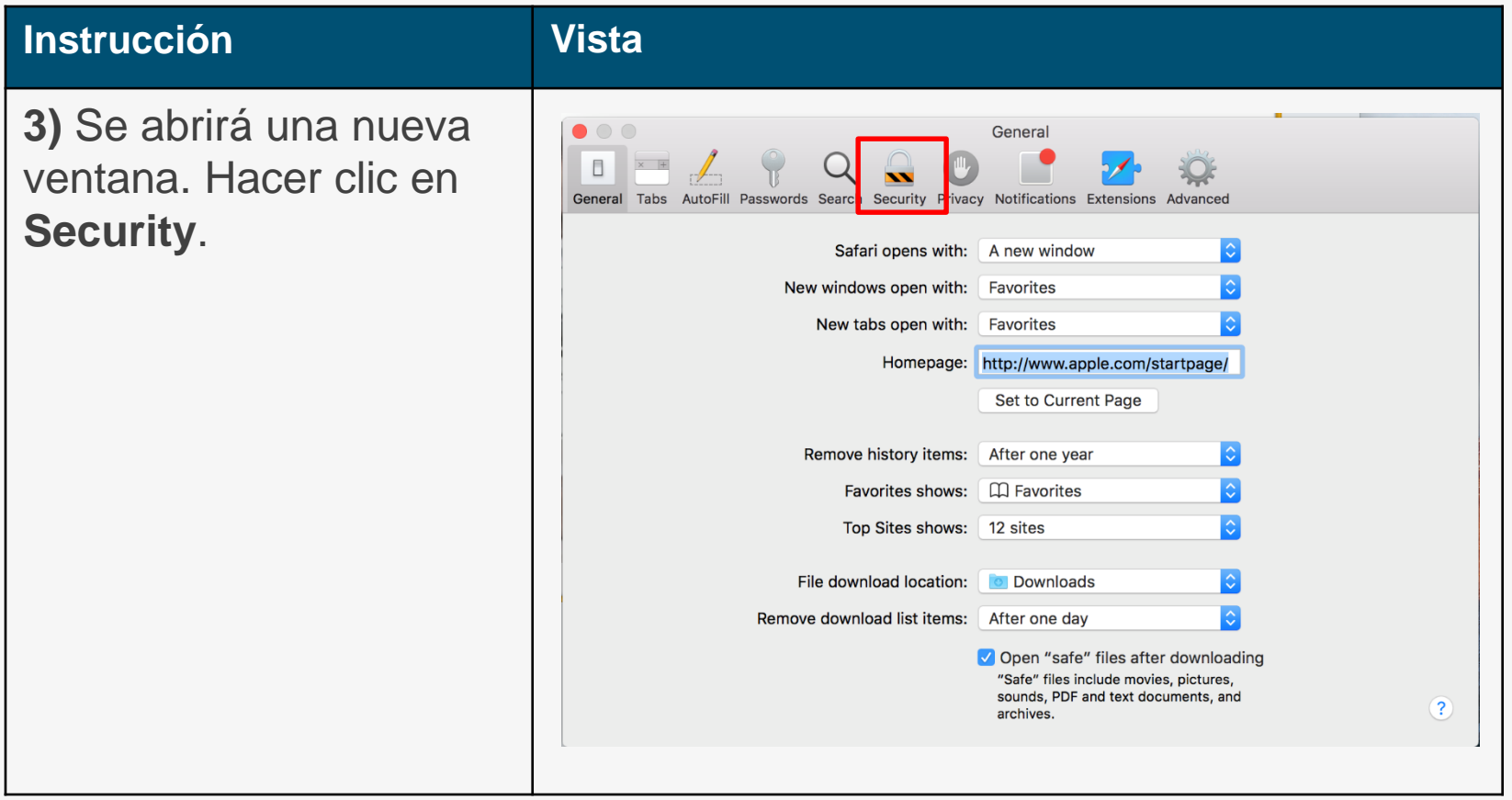

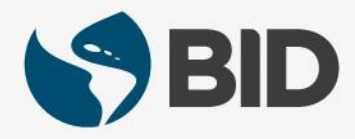

## **INSTRUCTIVO –** Cómo activar sus pop-ups windows (ventanas emergentes)

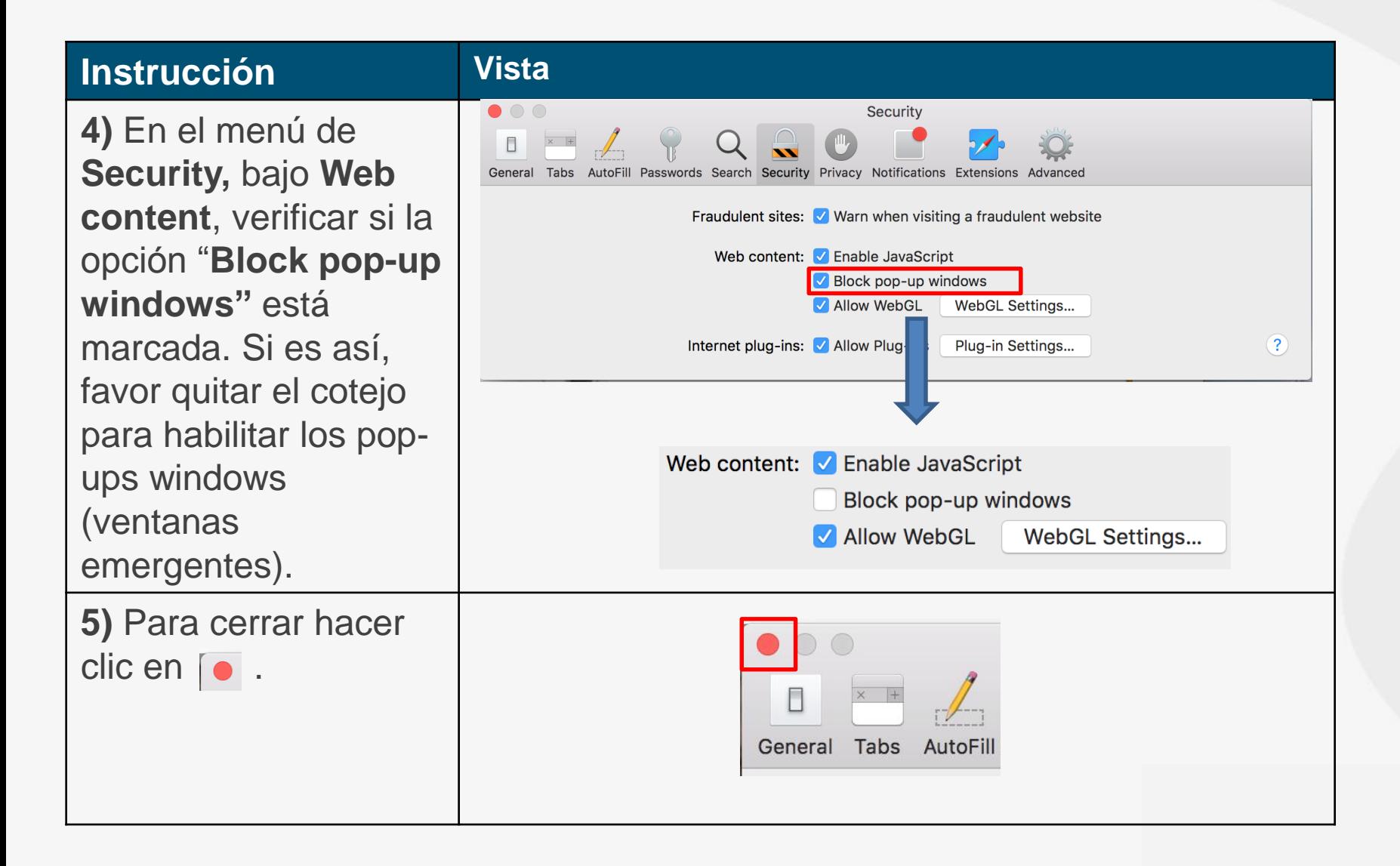

¿Necesita ayuda para acceder y navegar en su Retiree Self-Services? Tutoriales y guías de uso en:

[www.iadb.org/RetireeSelfServices](http://www.iadb.org/RetireeSelfServices)

#### Browsers recomendados:

Internet Explorer para PC/Windows Safari para Mac/Apple

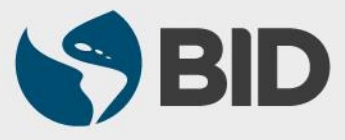